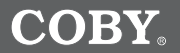

### **Pendant MP3 Player with SD Card Slot, FM Radio, and Color LCD Display**

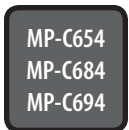

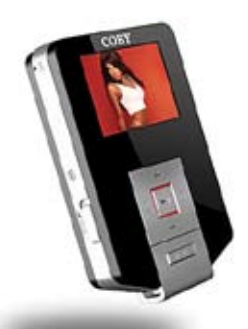

# **INSTRUCTION MANUAL**

#### **Please read this manual carefully before operation**

Download from Www.Somanuals.com. All Manuals Search And Download.

# **PRECAUTIONS**

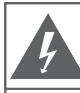

### **CAUTION**

WARNING: SHOCK HAZARD, DO NOT OPEN. RISQUE DE CHOC ELECTRIQUE. AVIS: NF PAS OUVRIR

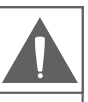

CAUTION: TO REDUCE THE RISK OF FIRE AND ELECTRIC SHOCK. DO NOT REMOVE THE COVER (OR BACK) OF THE UNIT. REFER SERVICING ONLY TO QUALIFIED SERVICE PERSONNEL.

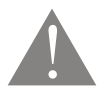

The lightning flash with arrowhead symbol within an equilateral triangle is intended to alert the user to the presence of uninsulated "dangerous voltage" within the product's enclosure that may be of sufficient magnitude to constitute a risk of electric shock.

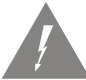

The exclamation point within an equilateral triangle is intended to alert the user to the presence of important operation and servicing instructions in the literature accompanying the appliance.

#### *For Customer Use:*

Enter below the serial number that is located on the unit. Retain this information for future reference.

**Model No.**

**Serial No.**

#### **WARNING:**

To prevent fire or shock hazard, do not expose this device to rain or moisture. Dangerous high voltage is present inside the enclosure. Do not open the cabinet.

#### **CAUTION:**

To prevent electric shock, match wide blade of plug to wide slot of outlet and fully insert.

#### **WARNING:**

Handling the cords on this product will expose you to lead, a chemical known to the State of California to cause cancer, and birth defects or other reproductive harm. *Wash hands after handling.*

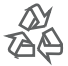

For recycling or disposal information about this product, please contact your local authorities or the Electronics Industries Alliance: www.eiae.org.

### *Page Coby Electronics Corporation www.cobyusa.com Page*  Download from Www.Somanuals.com. All Manuals Search And Download.

### **PRECAUTIONS**

#### **PROTECT YOUR HEARING:**

Hearing experts advise against the constant use of personal stereos played at high volume. Constant exposure to high volumes can lead to hearing loss. If you should experience ringing in the ears or hearing loss, discontinue use and seek medical advice.

#### **FCC Notice:**

This equipment has been tested and found to comply with the limits for a Class B digital device pursuant to Part 15 of the FCC Rules. These limits are designed to provide reasonable protection against harmful interference in a residential installation. This equipment generates, uses, and can radiate radio frequency energy and, if not installed and used in accordance with the instructions, may cause harmful interference to radio or television reception. However, there is no guarantee that interference will not occur in a particular installation. If this equipment does cause harmful interference to radio or television reception (which can be determined by turning the equipment off and on), the user is encouraged to try and correct the interference by one or more of the following measures:

- Reorient or relocate the receiving antenna.
- Increase the separation between the equipment and the receiver.
- Connect the equipment into an outlet on a circuit different from that to which the receiver is connected.
- Consult the dealer or an experienced audio/TV technician for help.

#### **NOTICE:**

This product is protected by certain intellectual property rights of Microsoft. Use or distribution of such technology outside of this product is prohibited without a license from Microsoft.

#### **NOTICE:**

Please refer to the packaging for this product for the technologies supported by the product.

Windows Media® is a registered trademark of Microsoft Corporation.

USB® is a registered trademark of USB Implementers Forum, Inc.

The eMusic name and logo are trademarks of eMusic.com, Inc. in the United States and abroad.

All trademarks, registered trademarks and logos are of their respective holders.

## **IMPORTANT SAFETY INSTRUCTIONS**

- **Read Instructions:** All the safety and operating instructions should be read before the product is operated. **1.**
- **Retain Instructions:** The safety and operating instructions should be retained for future reference. **2.**
- **Heed Warnings:** All warnings on the product and in the operating instructions should be adhered to. **3.**
- **Follow Instructions:** All operating and usage instructions should be followed. **4.**
- **Cleaning:** Unplug this product from the wall outlet before cleaning. Do not use liquid cleaners or aerosol cleaners. Use a damp cloth for cleaning. **5.**
- **Attachments:** Use only attachments recommended by the manufacturer. Use of other attachments may be hazardous. **6.**
- **Water and Moisture:** Do not use this product near water (e.g., near a bath tub, washbowl, kitchen sink, laundry tub, in wet basements, or near a swimming pool and the like). **7.**
- **Accessories:** Do not place this product on an unstable cart, stand, tripod, bracket, or table. Use only with carts, stands, tripods, brackets, or tables recommended by the manufacturer or sold with the product. Any mounting of the product should follow the manufacturer's instructions and should use a mounting accessory recommended by the manufacturer. **8.**

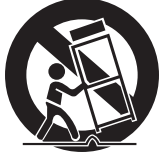

- A product and cart combination should be moved with care. Quick stops, excessive force, and uneven surfaces may cause the product and cart combination to overturn. 9.
- **Ventilation:** Slots and openings in the cabinet are provided for ventilation to ensure reliable operation of the product and to protect it from overheating. These openings should never be blocked by placing the product on a bed, sofa, rug, or other similar surface. This product should not be placed in a built-in installation such as a bookcase or rack unless proper ventilation is provided or the manufacturer instructions have been adhered to. **10.**
- **Power Sources:** This product should be operated only from the type of power source indicated on the rating label. If you are not sure of the type of power supply to your home, consult your product dealer or local power company. For products intended to operate from battery power or other sources, refer to the operating instructions. **11.**
- **Grounding or Polarization:** This product may be equipped with a polarized alternating-current line plug that has one blade wider than the other. This plug will only fit into the power outlet in one direction. This is a safety feature. If you are unable to insert the plug fully into the outlet, try reversing the direction of the plug. If the plug should still fail to fit, contact an electrician to replace the obsolete outlet. Do not defeat the safety purpose of the polarized plug. **12.**

*Page Coby Electronics Corporation www.cobyusa.com Page*  Download from Www.Somanuals.com. All Manuals Search And Download.

# **IMPORTANT SAFETY INSTRUCTIONS**

- **Power-Cord Protection:** Power supply cords should be routed so that they are not likely to be walked on or pinched by items placed upon or against them, paying particular attention to cords at plugs, convenience receptacles, and at the point which they exit from the product. **13.**
- **Protective Attachment Plug:** The product may be equipped with an attachment plug with overload protection. This is a safety feature. See the operating instructions for replacement or directions to reset the protective device. If replacement of the plug is required, be sure the service technician has used a replacement plug that has the same overload protection as the original plug as specified by the manufacturer. **14.**
- **Outdoor Antenna Grounding:** If an outside antenna is connected to the product, be sure the antenna system is grounded so as to provide some protection against voltage surges and built-up static charges. Article 810 of the National Electrical Code, ANS/NFPA 70 provides information with regard to proper grounding of the mast and supporting structure, grounding of the lead-in wire to an antenna-discharge unit, size of grounding conductors, location of antenna-discharge unit, connection to grounding electrodes, and requirements for the grounding electrode (see figure). **15.**

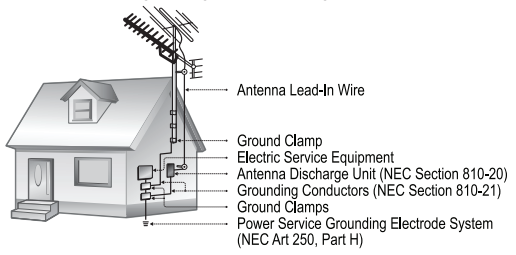

- **Lightning:** For added protection for this product, unplug it from the wall outlet and disconnect the antenna or cable system during a lightning storm or when it is left unattended and unused for long periods of time. This will prevent damage to the product due to lightning or power-line surges. **16.**
- **Power Lines:** An outside antenna system should not be located in the vicinity of overhead power lines or other electric light or power circuits, or where it can fall into such power lines or circuits. When installing an outside antenna system, extreme care should be taken to keep from touching such power lines or circuits, as contact with them might be fatal. **17.**
- **Overloading:** Do not overload wall outlets, extension cords, or integral convenience receptacles as this can result in a risk of fire or electric shock. **18.**

#### *Page Coby Electronics Corporation www.cobyusa.com Page*  Download from Www.Somanuals.com. All Manuals Search And Download.

## **IMPORTANT SAFETY INSTRUCTIONS**

- **Object and Liquid Entry:** Never push objects of any kind into this product through openings as they may touch dangerous voltage points or shout-out parts that could result in a fire or electric shock. Never spill liquid of any kind on the product. **19.**
- **Servicing:** Do not attempt to service this product yourself as opening or removing covers may expose you to dangerous voltage or other hazards. Refer all servicing to qualified service personnel. **20.**
- **Damage Requiring Service:** Unplug this product from the wall outlet and refer servicing to qualified service personnel under the following conditions: a) when the power-supply or plug is damaged; b) if liquid has been spilled or if objects have fallen into the product; c) if the product has been exposed to rain or water; d) if the product does not operate normally by following the operating instructions. Adjust only those controls that are covered by the operating instructions as improper adjustment of other controls may result in damage and will often require extensive work by a qualified technician to restore the product to its normal operation; e) if the product has been dropped or damaged in any way; f) when the product exhibits a distinct change in performance—this indicates a need for service. **21.**
- **Replacement Parts:** When replacement parts are required, be sure that your service technician has used replacement parts specified by the manufacturer or have the same characteristics as the original part. Unauthorized substitutions may result in fire, electric shock, or other hazards. **22.**
- **Safety Check:** Upon completion of any service or repairs to this product, ask the service technician to perform safety checks to ensure that the product is in proper operating condition. **23.**
- **Wall or Ceiling Mounting:** The product should be mounted to a wall or ceiling only as recommended by the manufacturer. **24.**
- **Heat:** The product should be situated away from heat sources such as radiators, heat registers, stoves, or other products (including amplifiers) that produce heat. **25.**

## **TABLE OF CONTENTS**

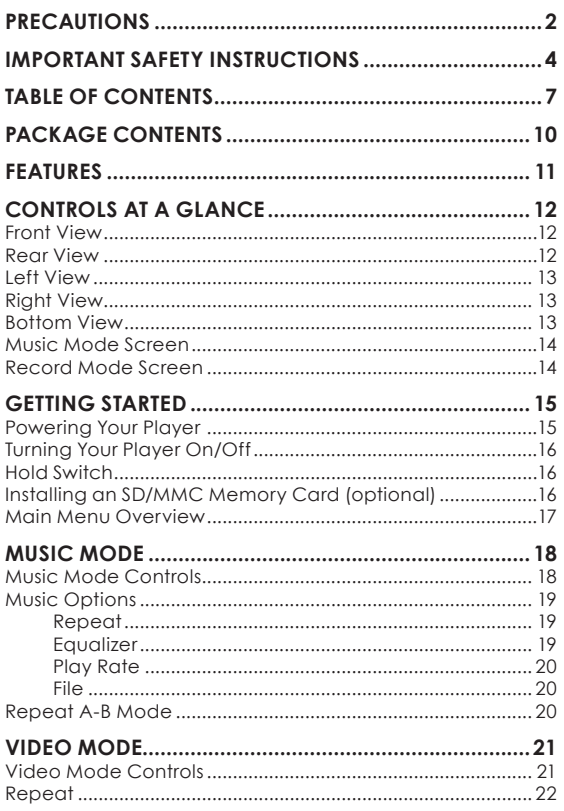

Download from Www.Somanuals.com. All Manuals Search And Download

# **TABLE OF CONTENTS**

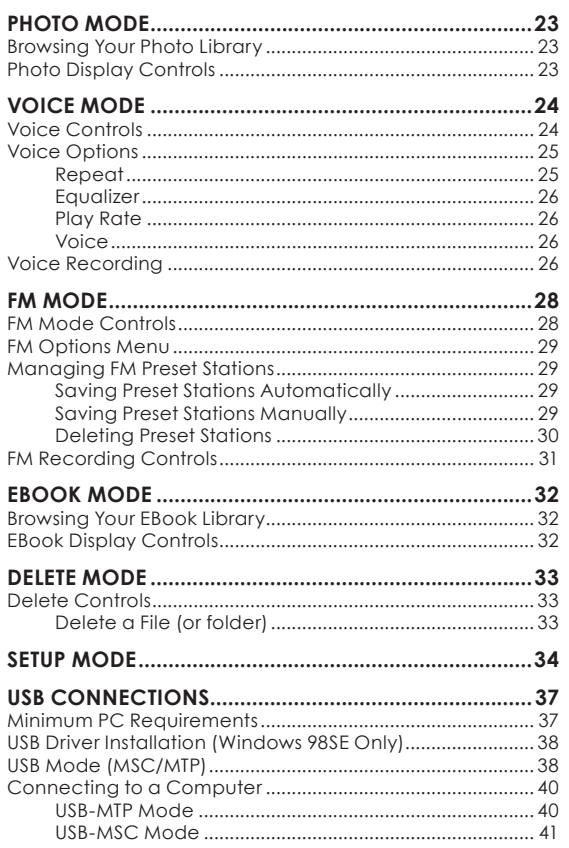

Download from Www.Somanuals.com. All Manuals Search And Download

# **TABLE OF CONTENTS**

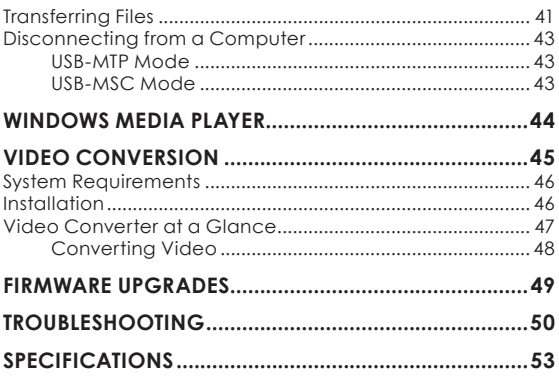

Please make sure that the items listed below are included in the package. Should an item be missing, please contact the local retailer from which you purchased this product.

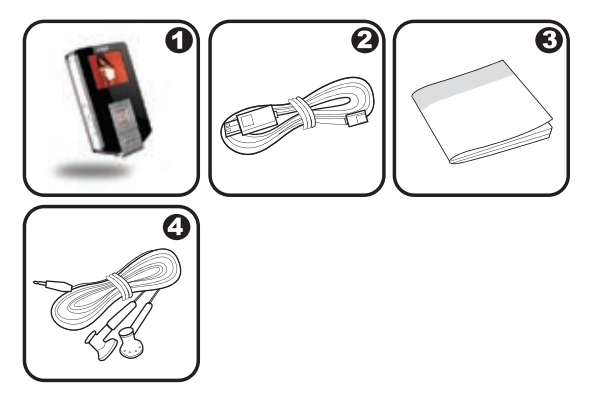

- Coby MP3 Player 1.
- USB Cable 2.
- Instruction Manual 3.
- Stereo Earphones 4.

### **FEATURES**

- Integrated Flash Memory  $\ddotmark$
- SD/MMC Card Slot for Easy Memory Capacity Upgrades (SD/MMC Card not included) ✦
- Full-Color Display  $\ddotmark$
- Plays MP3 and WMA Digital Music Files  $\ddotmark$
- Plays Digital Music from most online stores and subscription services\*  $\ddotmark$
- Displays JPEG Digital Photo Files  $\ddotmark$
- ID3 and LRC support for song and synchronized lyric information display  $\ddotmark$
- Integrated FM Radio and Recorder  $\ddotmark$
- Integrated Microphone for Digital Voice Recording  $\ddotmark$
- Mobile Data Storage Function  $\ddotmark$
- USB 2.0 for Fast File Transfers  $\ddotmark$

\* Music Service must support Windows Media DRM (WMDRM). WMDRM10 requires Windows XP and Windows Media Player 10 or newer.

# **CONTROLS AT A GLANCE**

 $\left| + \right|$ 

 $\overline{\mathcal{L}}$ 

 $\Box$ 

 $\Box$ 

 $\rightarrow$ **MENU** 

#### **Front View**

- 1. LCD Display
- 2. Navigation: Up Volume +
- 3. Navigation: Left Previous/Reverse
- 4. Navigation: Down Volume –
- 5. Navigation: Enter Play/Pause
- 6. Navigation: Right Next/Forward
- 7. Menu

### **Rear View**

- Reset button 8.
- Neckstrap Hook 9.

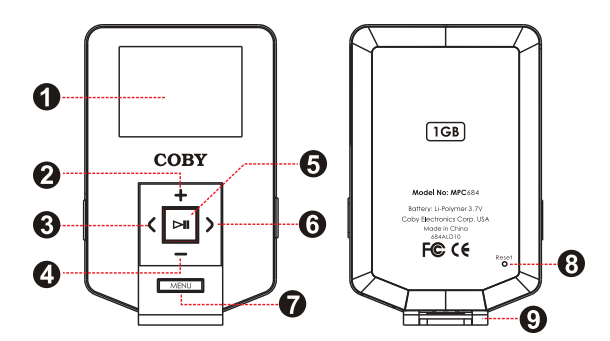

*Page 12 Coby Electronics Corporation www.cobyusa.com Page 13* Download from Www.Somanuals.com. All Manuals Search And Download.

# **CONTROLS AT A GLANCE**

### **Left View**

- Integrated Microphone 10.
- Hold Switch 11.

### **Right View**

- SD/MMC Card Slot 12.
- 13. Record Repeat A-B

### **Bottom View**

- Headphone Out Jack 14.
- USB Port 15.

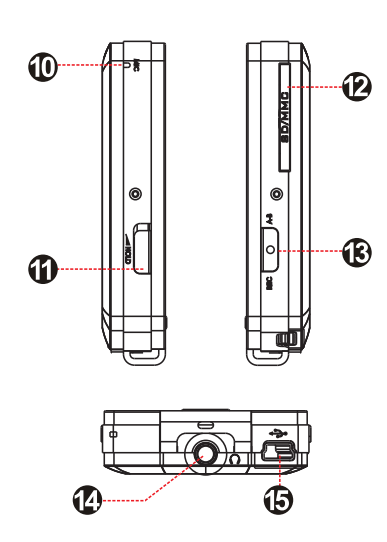

 $\overline{\phantom{a}}$ 

*Page 12 Coby Electronics Corporation www.cobyusa.com Page 13* Download from Www.Somanuals.com. All Manuals Search And Download.

### **CONTROLS AT A GLANCE**

#### **Music Mode Screen**

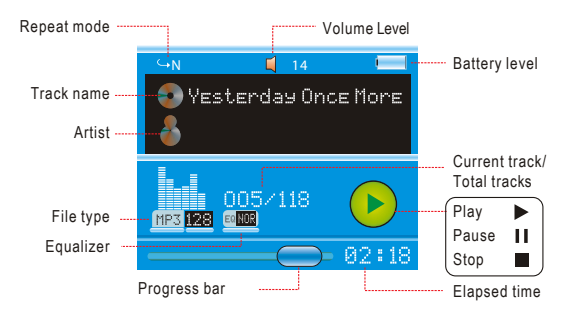

#### **Record Mode Screen**

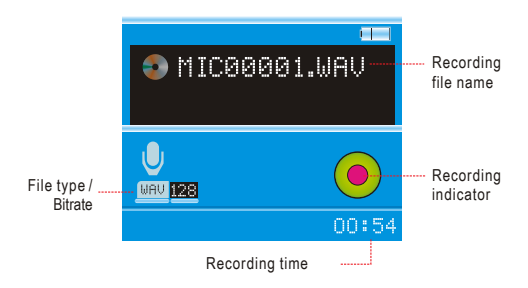

*Page 14 Coby Electronics Corporation www.cobyusa.com Page 15* Download from Www.Somanuals.com. All Manuals Search And Download.

#### **Powering Your Player**

Your player has an integrated rechargeable battery that will provide up to 5 hours of music play time.

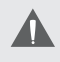

The battery should be charged fully (minimum 4 hours) before its initial use to ensure optimum lifetime performance.

- **Charge through your computer's USB Port:** Your player can be charged through a PC USB connection. Plug one end of the USB cable into the player's USB port and plug the other end into the USB port of a powered-on computer. ۰
	- When connected to a USB hub, the hub must be self-powered to charge the player's battery. ✧
	- File transfers will extend the charging time. ଧ

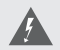

The battery used in this device may present a fire or chemical burn if mistreated. Do not disassemble, incinerate, or heat the battery.

Do not connect the player to a power source other than that which is indicated here or on the label as this may result in the risk of fire or electric shock.

Do not handle the power plug with wet hands. Doing so may cause electric shock.

Use only AC adapters that have an output voltage of 5V and a minimum output current of 200mA. Failure to do so may cause a fire or damage the player.

# **GETTING STARTED**

### **Turning Your Player On/Off**

To turn the player on or off, hold  $\Box$  for a few seconds.  $\ast$ 

### **Hold Switch**

The Hold feature locks (disables) your player's controls to prevent accidental key presses when it is in your pocket or bag.

- To lock the player's controls, slide the HOLD switch to the up in the direction of the arrow. A Lock icon will be displayed on the screen. ✦
- To unlock the player's controls, slide the HOLD switch down. ۰

### **Installing an SD/MMC Memory Card (optional)**

You can upgrade the memory capacity of your player by adding an Secure Digital (SD) or Multimedia Card (MMC) memory card.

- Insert an SD or MMC card into the slot as shown in the diagram. ✦
- This player supports memory cards up to 2GB in size. ۰

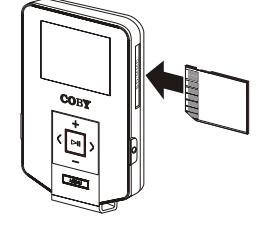

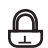

### **Main Menu Overview**

The Main Menu gives you access to the different function modes of your player.

- The player will enter MUSIC mode when you turn it on. To access the Main Menu, hold MENU.  $\ast$
- To select a mode in the Main Menu, press  $\blacksquare$  or  $\triangleright$ to highlight the mode, and then press  $\Box$  to confirm.  $\ddag$

For a detailed description of each item, see their respective sections in this manual.

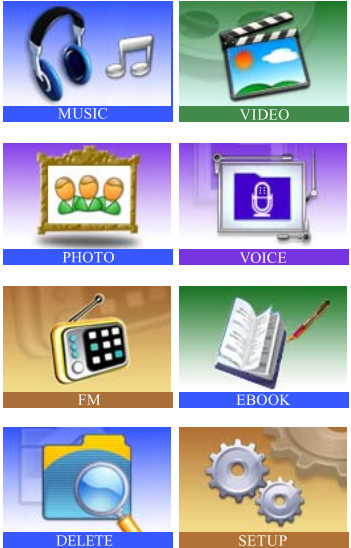

*Page 16 Coby Electronics Corporation www.cobyusa.com Page 17* Download from Www.Somanuals.com. All Manuals Search And Download.

### **MUSIC MODE**

Enter MUSIC mode from the Main Menu to play your MP3, WMA, or WAV audio files.

#### **Music Mode Controls**

Use the following controls during music playback.

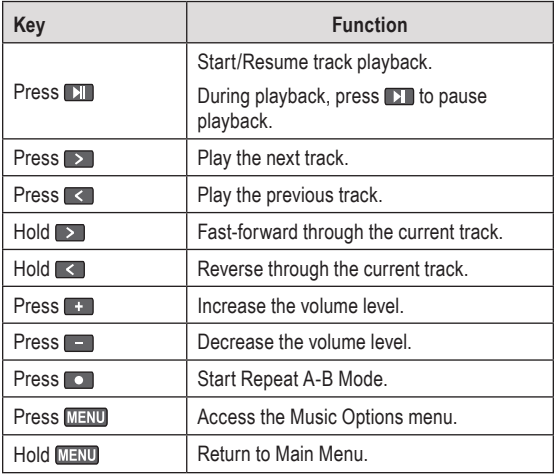

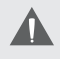

For more information about how to get music onto your player, please refer to the section "USB Connections" of this manual.

#### **Music Options**

During music playback, press **MENU** to access the Music Options menu. The Music Options are: Repeat, Equalizer, Play Rate, and File.

- To select a option, press  $\blacksquare$  or  $\blacksquare$  to scroll the option and then press  $\Box$ . ۰
- To exit the Music Options menu, press **MENU**.  $\ddotmark$

#### **Repeat**

Change the order in which tracks are played. The Repeat Mode options are:

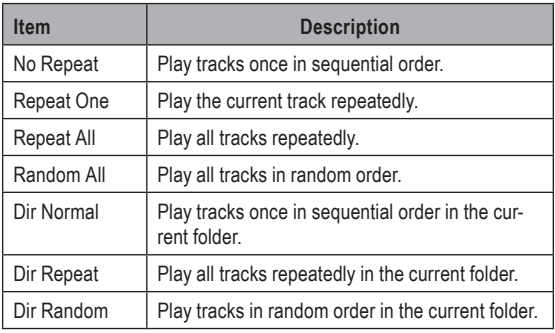

#### **Equalizer**

Change the way music sounds on your player. The Equalizer options are: Normal, Pop, Rock, Classic, Jazz, and Bass.

*Page 18 Coby Electronics Corporation www.cobyusa.com Page 19* Download from Www.Somanuals.com. All Manuals Search And Download.

### **Play Rate**

Adjust playback tempo. The options range from 0.67X to 1.33X where 1X equals normal tempo, 0.67X equals slowest tempo, and 1.33X equals fastest tempo.

#### **File**

Browse all audio tracks loaded on your player. Use the following keys to search for files or folders.

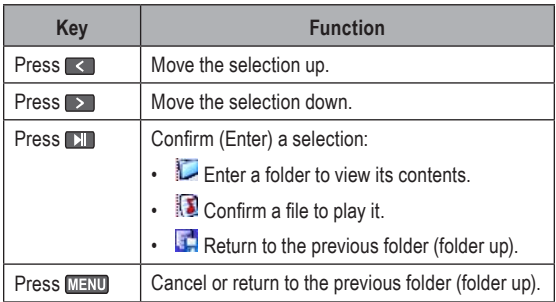

#### **Repeat A-B Mode**

Set a segment of a music track to repeat in a continuous loop. During music playback:

- To set the starting point "A" of the loop, press  $\Box$ .  $\ddotmark$
- To set the end point "B" of the loop, press  $\Box$  again. The loop will now play from point "A" to point "B".  $\ddotmark$
- To resume normal playback, press  $\Box$  again. ✦

*Page 20 Coby Electronics Corporation www.cobyusa.com Page 21* Download from Www.Somanuals.com. All Manuals Search And Download.

### **VIDEO MODE**

Enter VIDEO mode from the Main Menu to play video files in the MTV format loaded on your player.

#### **Video Mode Controls**

Use the following controls during video playback.

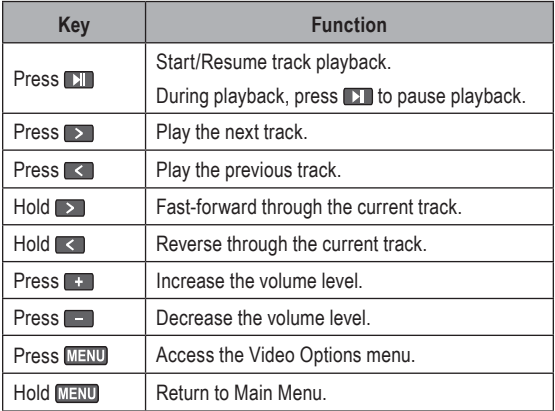

#### **Repeat**

Adjust the Repeat Mode settings to change the order in which tracks are played. The Repeat Mode options are: No Repeat, Repeat One, Repeat All, Random All, Dir Normal, Dir Repeat, and Dir Random.

- Press **MENU** to access the Video Options menu while the player is in video playback/pause mode.  $\ddotmark$
- Press  $\blacksquare$ , and then press  $\blacksquare$  or  $\triangleright$  to select a Repeat option. Press **121** to confirm. ✦

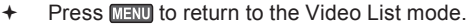

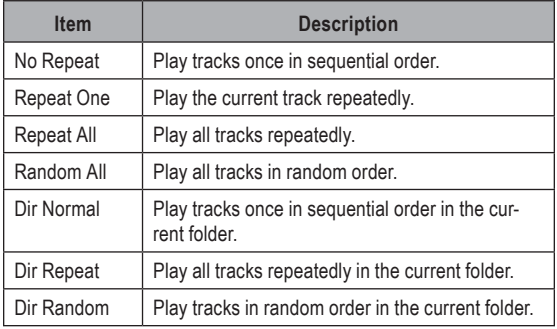

Enter PHOTO mode from the Main Menu to display your JPEG photo files.

#### **Browsing Your Photo Library**

Upon entering PHOTO mode, the file browser will appear. Use the following controls to search for photo files or folders.

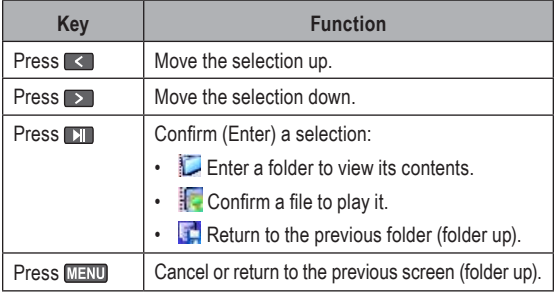

### **Photo Display Controls**

While a photo is being displayed, use the following controls.

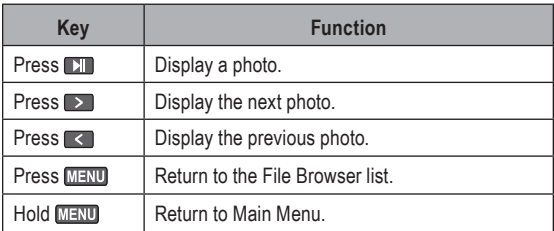

*Page 22 Coby Electronics Corporation www.cobyusa.com Page 23* Download from Www.Somanuals.com. All Manuals Search And Download.

### **VOICE MODE**

Enter VOICE mode from the Main Menu to play your recorded files (Voice or FM Tuner). If no recordings have been made yet, the display will read "No File".

- The first 3 letters of voice recording files are "MIC". ۰
- The first 2 letters of FM Tuner recording files are "FM". ۰

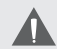

VOICE mode will play all compatible audio recording files on your player, regardless of directory.

#### **Voice Controls**

Use the following controls in VOICE mode.

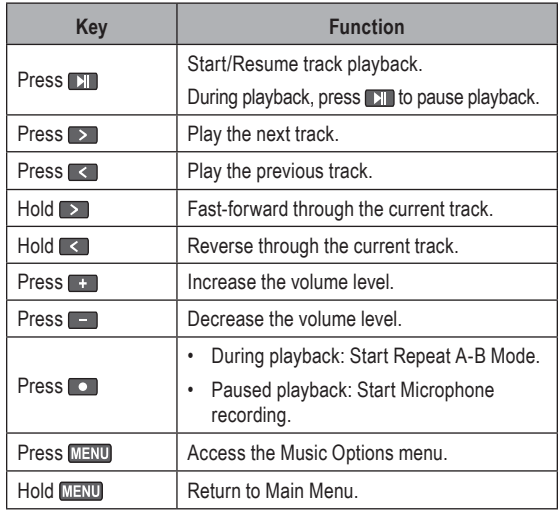

*Page 24 Coby Electronics Corporation www.cobyusa.com Page 25* Download from Www.Somanuals.com. All Manuals Search And Download.

#### **Voice Options**

During voice playback, press **MENU** to access the Voice Options menu. The Voice options are: Repeat, Equalizer, Play Rate, and Voice.

- To select a option, press  $\bullet$  or  $\bullet$  to scroll the option and then press  $\blacksquare$ . ۰
- To exit the Voice Options menu, press **MENU**.  $+$

#### **Repeat**

Adjust the Repeat Mode settings to change the order in which tracks are played. The Repeat Mode options are: No Repeat, Repeat One, Repeat All, Random All, Dir Normal, Dir Repeat, and Dir Random.

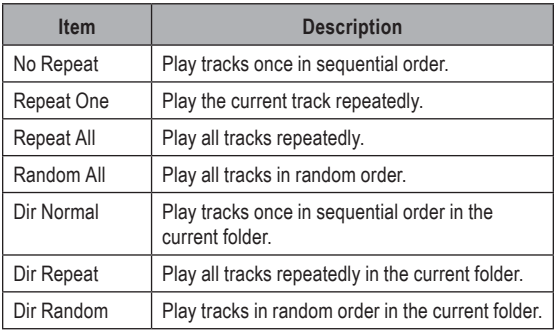

### **Equalizer**

The digital equalizer presets allow you to change the way music sounds on your player. The Equalizer options are: Normal, Pop, Rock, Classic, Jazz, and Bass.

#### **Play Rate**

Use the Play Rate function to adjust playback tempo. The options range from 0.67X to 1.33X. Set the play rate to 1X for normal playback, 0.67X for slowest playback, 1.33X for fastest playback.

#### **Voice**

Select and confirm Voice to browse recording files saved on the player.

#### **Voice Recording**

With playback paused in Voice Mode, press **to** to start recording through the integrated microphone.

During recording:

- Press **DT** or **O** to pause recording; press **DT** or **O** again to resume recording.  $\ddotmark$
- **Press MENU** to stop and save the recording. The player will return to VOICE mode automatically to play the recorded file.  $\ddotmark$ 
	- Recordings are saved to the folder "MICIN.DIR". Select "Voice" in the Voice Options menu to view saved files. ✧

*Page 26 Coby Electronics Corporation www.cobyusa.com Page 27* Download from Www.Somanuals.com. All Manuals Search And Download.

Voice recording files are named "MICXXXXX. WAV" where XXXXX corresponds to the numerical sequence in which the recording was made (numbering starts from 00001). ✧

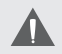

You can also start voice recording from the Voice Options menu.

Enter FM mode from the Main Menu to listen to or record FM radio broadcasts.

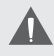

Earphones or headphones must be connected to the headphone jack for radio operation (the earphone cord is used as an FM antenna).

### **FM Mode Controls**

Use the following controls in FM mode.

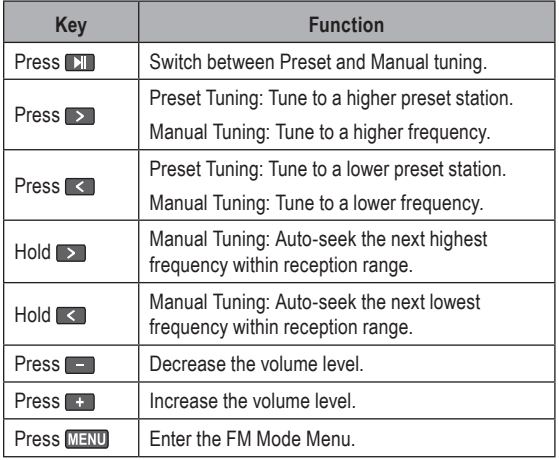

#### **FM Options Menu**

To enter the FM Options Menu, press WHW while the player is in FM mode.

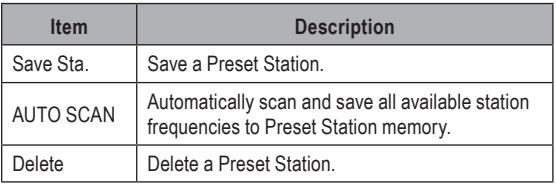

#### **Managing FM Preset Stations**

#### **Saving Preset Stations Automatically**

To automatically scan and save all available broadcast frequencies to Preset Station memory:

- Enter the FM Options Menu (press MENU).  $\ddotmark$
- Select and enter "Auto Scan".  $\ddotmark$

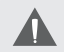

There are 30 available Preset Stations. Auto Scan will overwrite any previously stored Preset Stations.

#### **Saving Preset Stations Manually**

While in Manual Tuning:

- Manually tune to the station you would like to save as a Preset Station (e.g., "92.7").  $\ddotmark$
- Enter the FM Mode Menu (press **MENU**). ۰

*Page 28 Coby Electronics Corporation www.cobyusa.com Page 29* Download from Www.Somanuals.com. All Manuals Search And Download.

- Select and enter "Save Sta". The display will read "SavePreset"  $\ddotmark$
- Press  $\blacksquare$  or  $\blacksquare$  to select a Preset Station number to save to (e.g., "03").  $\ddotmark$
- Press **DT** to confirm and save. (The station "92.7" has now been saved as Preset Station "03".)  $\ddotmark$

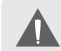

Press **MENU** to cancel the save process.

#### **Deleting Preset Stations**

While in Preset Tuning:

- Tune to the Preset Station you wish to delete.  $\ddotmark$
- Enter the FM Options Menu (press MENU).  $+$
- Select and enter "Delete". The display will read "Delete".  $\ddotmark$
- Press  $\blacksquare$  or  $\triangleright$  to select a Preset Station number to delete (e.g., "03").  $\ddotmark$
- Press  $\Sigma$  to confirm and delete. (Preset Station "03" will be deleted.)  $\ddotmark$

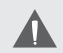

Press MENU to cancel the delete process.

### **FM Recording Controls**

Make digital recordings of FM radio broadcasts.

Press **the player is in FM Mode. Recording** will start immediately.  $\ddotmark$ 

Use the following controls during FM Recording.

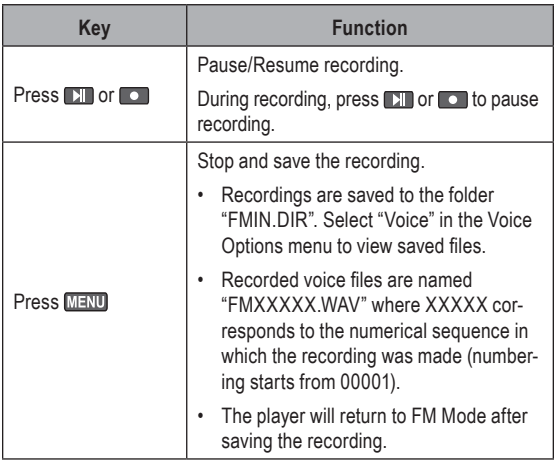

### **EBOOK MODE**

Enter EBOOK mode from the Main Menu to find and play text files (TXT) loaded on your player.

#### **Browsing Your EBook Library**

Upon entering EBOOK mode, the file browser will appear. Use the following controls to search for text files or folders.

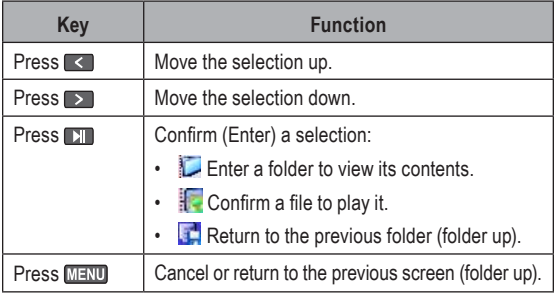

#### **EBook Display Controls**

While a text file is being displayed, use the following controls:

- Press  $\triangleright$  to skip to the next page.  $\ddotmark$
- Press  $\leq$  to skip to the previous page.  $\ddotmark$
- Press **MENU** to return to the browser list.  $\ddotmark$

### **DELETE MODE**

Enter DELETE mode to delete files (or folders) on your player.

You can also connect your player to a computer to easily manage your file library.

#### **Delete Controls**

A directory tree will be displayed on-screen upon entering DELETE mode from the Main Menu.

Use the following controls in FILE mode.

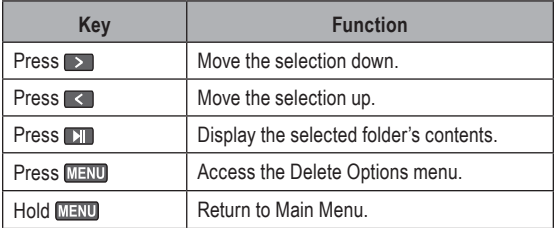

#### **Delete a File (or folder)**

- Press  $\leq$  or  $\geq$  to highlight and select the file (or folder) that you wish to delete. 1.
- Press **MENU**. The player will ask you to confirm deletion. 2.
- Select "Yes" and then press **TT** to delete the file or folder (or select "No" to cancel). 3.
- Hold **MENU** to return to the Main Menu. 4.

*Page 32 Coby Electronics Corporation www.cobyusa.com Page 33* Download from Www.Somanuals.com. All Manuals Search And Download.

### **SETUP MODE**

Enter SETUP mode from the Main Menu to change your player's internal option settings.

The Setup Options menu contains 6 options: Power, Language, Display, Record, Sys Tools, and Storage.

- To select an option, press  $\leq$  or  $\geq$ . To confirm and enter, press  $\Box$ .  $\ddotmark$
- To exit the Setup Menu, hold MENU. ✦

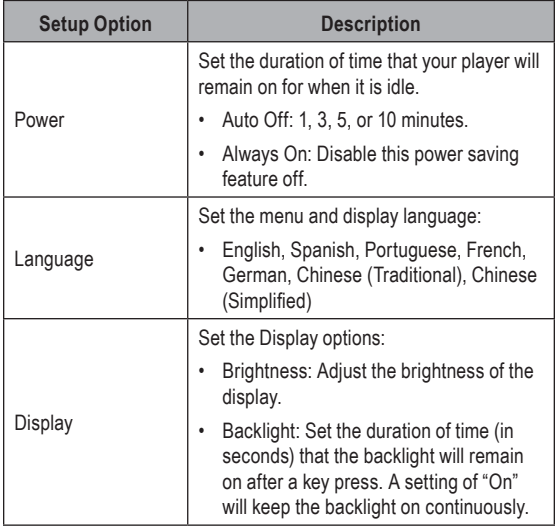

## **SETUP MODE**

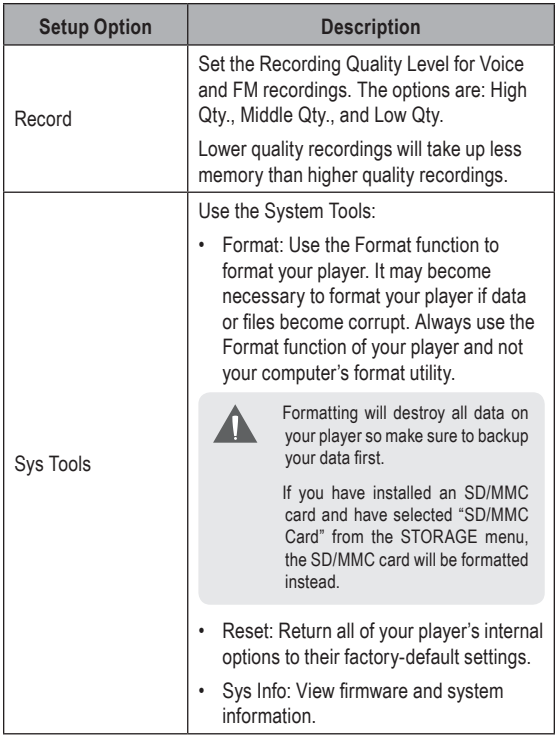

## **SETUP MODE**

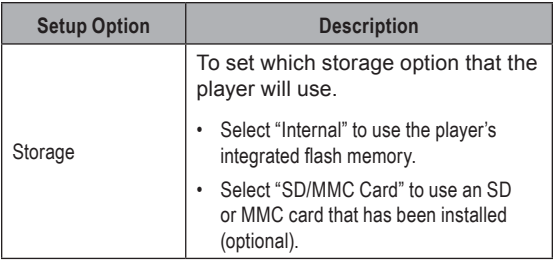

### **Minimum PC Requirements**

You can connect your Coby MP3 player to a computer with a USB port to transfer files to your player or to manage the files on your player. The minimum requirements listed below will allow you to perform basic file management functions; advanced features will require a faster PC and Windows configuration.

- MS Windows 98SE (Service Pack 1) or ME [USB-MSC]; MS Windows 2000 (Service Pack 3 or above) with Windows Media Player 9 [USB-MSC]: MS Windows XP (Service Pack 1 or above) with Windows Media Player 10 or newer [USB-MTP]  $\ast$
- Pentium 166 MMX processor (or equivalent)  $\ddotmark$
- 96MB RAM  $\ddotmark$
- 50MB of available hard drive space  $\ddotmark$
- Internet connection  $\ddotmark$
- Video Display card  $\ddotmark$
- Sound card  $\ddotmark$
- USB 1.0 port (a USB 2.0 Hi-Speed port will enable faster file transfers).  $\ddotmark$

New versions of Windows Media Player may be downloaded from the Microsoft website at www.microsoft.com.

### **USB Driver Installation (Windows 98SE Only)**

It is not necessary to install the USB driver if your computer is running Microsoft Windows ME/2000/XP or newer, or Macintosh OS X. Computers running these operating systems will recognize your player automatically when connected.

If your computer is running Windows 98 SE, download the driver from COBY website: www.cobyusa.com.

#### **USB Mode (MSC/MTP)**

The player can use either **USB-Mass Storage Class (USB-MSC)** mode or **USB-Media Transfer Protocol (USB-MTP)** mode to connect to your computer. Both USB modes allow for simple, high-speed transfers of files between your player and a computer, and allow you to use your computer's operating system to view, manage, and transfer files to your player from your computer

There are, however, a few differences to take note of:

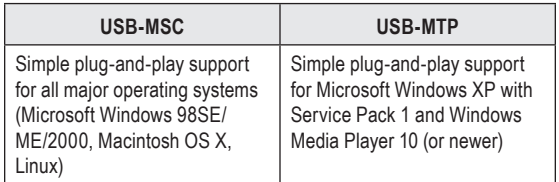

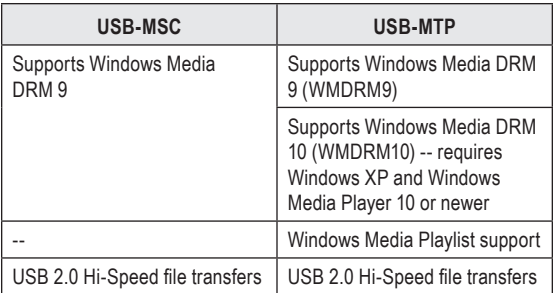

In general, USB-MSC mode enjoys wider compatibility with different computers and operating systems, while USB-MTP mode enables advanced features (e.g., playlist synchronization), but requires Windows XP SP1 and Windows Media Player 10 or newer.

To transfer and synchronize encrypted WMDRM10 files. USB-MTP mode (in conjunction with Windows XP and Windows Media Player 10) is required. Most online music stores and subscription services use WMDRM10 files\*. Please refer to the documentation of either Microsoft or the store from which you purchased your music for more information and support.

WMDRM9 may be used for music purchases, only. WMDRM10 is necessary for subscription-based services.

*\* A few examples of online music stores that support WMDRM are:* AOL Music Now, Napster To Go, URGE, Virgin Digital, and Y! Music (Yahoo! Music).

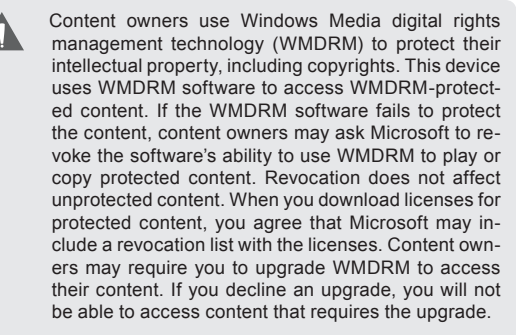

Music purchased and downloaded from the iTunes music store are AAC files encrypted with Apple Fairplay DRM. The player does not support AAC file playback. Please use only MP3, WMA, or WAV music files with your player.

#### **Connecting to a Computer**

Connect the player to your computer with the supplied USB cable.

You can switch between USB modes quickly after your player has been connected to the computer. Hold during connection to toggle between the USB modes. ✦

#### **USB-MTP Mode**

When the player is connected under USB-MTP mode:

- Your computer will automatically recognize the player as an MTP Device. An icon representing your player will appear under "Audio Devices" when you open "My Computer".  $\ddotmark$
- It may take Windows several minutes to recognize and set up the device the first time it is connected depending on your hardware configuration. ۰

#### **USB-MSC Mode**

When the Player is connected under USB-MSC mode:

- Your computer will automatically recognize the player as an MSC Device. An icon representing your player will appear as a "Removable Disk" when you open "My Computer". ۰
- It may take Windows several minutes to recognize and set up the device the first time it is connected depending on your hardware configuration. ۰

#### **Transferring Files**

The USB 2.0 Hi-Speed connection makes it easy to transfer music files (or any other data files) quickly between the player and your computer. Simply use the player as you would a floppy disk using basic operating system commands.

If you need further assistance with transferring files, please refer to your operating system's instruction manual or on-screen help. If you are using media management software such as iTunes, Winamp, or Windows Media Player, please refer to their documentation for support.

*Page 40 Coby Electronics Corporation www.cobyusa.com Page 41* Download from Www.Somanuals.com. All Manuals Search And Download.

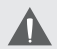

Do not disconnect or otherwise interrupt the player during transmission - this could damage or corrupt the player's firmware or your files. If the player is accidentally disconnected and is not working properly, reset your player (see the Getting Started section for details).

Files transferred in USB-MTP mode will appear in a folder called "MTPMEDIA" when the player is in USB-MSC mode.

### **Disconnecting from a Computer**

Disconnect your player as instructed below to prevent data loss or file/firmware corruption.

#### **USB-MTP Mode**

If you are using a USB-MTP connection, you can simply disconnect the cable from your player.

#### **USB-MSC Mode**

- Double-click the green arrow in the taskbar located on the lower-right side of the computer screen (Safely Remove Hardware). 1.
- **Safely Remove Hardware:** Select "USB Mass Storage Device" from the list that appears and then click on "Stop". **Stop a Hardware Device:** Select "USB Mass Storage Device" from the list that appears and then click on "OK". **2.**

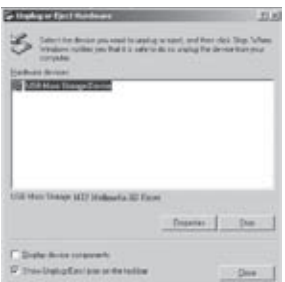

Select "USB Mass Storage Device" from the list that appears and then click on "OK".

When the "Safe to Remove Hardware" window appears, click the OK button and disconnect the USB cable from the player and your computer. 3.

*Page 42 Coby Electronics Corporation www.cobyusa.com Page 43* Download from Www.Somanuals.com. All Manuals Search And Download.

#### ■9◎  $12:12$

### **WINDOWS MEDIA PLAYER**

You can use Windows Media Player and a USB-MTP connection to manage your music media library with Microsoft Windows XP or newer.

New versions of Windows Media Player may be downloaded from the Microsoft website at www.microsoft.com.

For more information, please refer to the Coby MP3 Quick Start Guide.

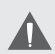

For more information and support regarding music transfer and synchronization with Windows Media Player (WMP), please see the help section included with WMP (click Help > Synchronizing Content to Devices).

### **VIDEO CONVERSION**

Use the video conversion software utility included on the Installation CD to create video files that are suitable for playback on your Coby MP3 player.

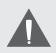

Your player supports MTV files with the following specifications:

96 x 64 resolution at 15 frames per second (fps)

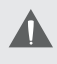

For detailed instructions and information about the video conversion software, please refer to the manual included on the installation CD.

#### *Note:*

*The video conversion software is included for your convenience and is compatible with Microsoft Windows operating systems only. There are many other video conversion utilities available for download or purchase on the internet.*

*Because the program is licensed free of charge, there is no warranty for the program, to the extent permitted by applicable law. Except when otherwise stated in writing the copyright holders and/or other parties provide the program "as is" without warranty of any kind, either expressed or implied, including, but not limited to, the implied warranties of merchantability and fitness*  for a particular purpose. The entire risk as to the quality and performance of *the program is with you. Should the program prove defective, you assume the cost of all necessary servicing, repair or correction.*

*In no event unless required by applicable law or agreed to in writing will any copyright holder, or any other party who may modify and/or redistribute the program as permitted above, be liable to you for damages, including any general, special, incidental or consequential damages arising out of the use* 

### *Page 44 Coby Electronics Corporation www.cobyusa.com Page 45* Download from Www.Somanuals.com. All Manuals Search And Download.

## **VIDEO CONVERSION**

*or inability to use the program (including but not limited to loss of data or data being rendered inaccurate or losses sustained by you or third parties or a failure of the program to operate with any other programs), even if such holder or other party has been advised of the possibility of such damages.*

#### **System Requirements**

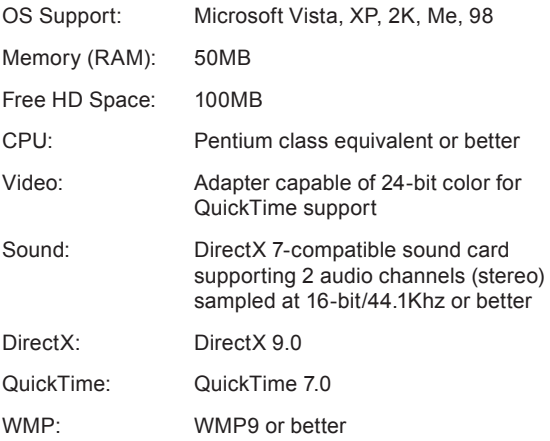

#### **Installation**

- Copy the folder "MTV Video Converter" to your computer. 1.
- To start the software, double-click the file "Video-Convert.exe" 2.

*Page 46 Coby Electronics Corporation www.cobyusa.com Page 47* Download from Www.Somanuals.com. All Manuals Search And Download.

### **VIDEO CONVERSION**

#### **Video Converter at a Glance**

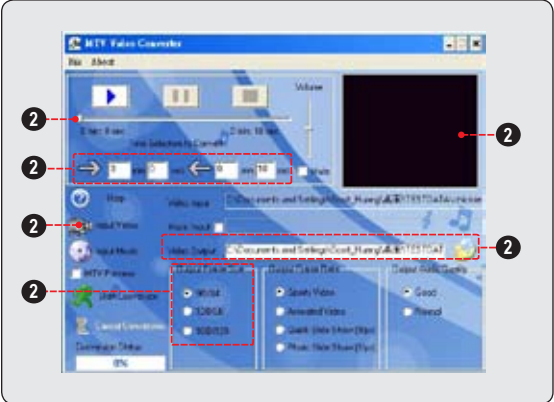

- Seek Bar for preview and time selection. 1.
- Starting and Ending time-point selection.  $\mathcal{L}$
- Select the video file to convert 3.
- Select the size of the converted video (ensure that this is set to 96X64). 4.
- Select the destination folder of the converted video file. 5.

### **Converting Video**

- Start the Video Conversion program. 1.
- Select the source video file to convert. The source file must be one of the following video types: AVI (\*.avi), WMV (\*.wmv, \*.asf), MPEG-1 (\*.mpg), QuickTime (\*.mov, \*.qt), MPEG-2 (\*.vob), RealMedia (\*.rm, \*.rmvb), MPEG-4, or 3GP (\*.3gp). 2.

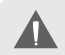

DirectX 9.0, Windows Media Player 9.0, and other codecs must be installed to support all media types.

- Select the destination folder that the converted file will be saved to. 2.
- Ensure that the Output Frame Size is set to "96X64". 3.
- Click "Start Conversion" to start the conversion process. 4.

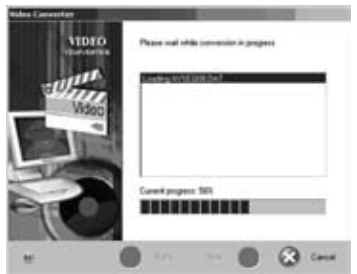

When the conversion is complete, copy the converted files to your player for playback. 5.

*Page 48 Coby Electronics Corporation www.cobyusa.com Page 49* Download from Www.Somanuals.com. All Manuals Search And Download.

### **FIRMWARE UPGRADES**

From time to time, COBY may release firmware upgrades to improve the performance of the player or to add additional features. Please check the COBY website periodically at www.cobyusa.com to see if new firmware has been released for your player. If you are experiencing abnormal behavior with your player, you may choose to restore (format) your player before updating its firmware.

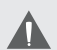

Do not interrupt the firmware upgrade process — doing so could damage your player and render it inoperable.

See the documentation that is included with the firmware upgrade file for detailed instructions.

- Connect your player to the computer. 1.
- Download the latest firmware for your player from www.cobyusa.com. Save this file to the computer. 2.
- Double-click the downloaded file (you may need a file compression utility installed on your computer). In the window that appears, double-click the file "factory4.exe" to start the upgrade utility. 3.
- Follow the on-screen instructions to start the upgrade process. 4.
- When the upgrade is complete, disconnect your player from the computer. 5.
- Turn on your player to complete the firmware upgrade process. 4.

### **TROUBLESHOOTING**

If you have a problem with this device, please read the troubleshooting guide below and check our website at www.cobyusa.com for Frequently Asked Questions (FAQs) and firmware updates. If these resources do not resolve the problem, please contact Technical Support.

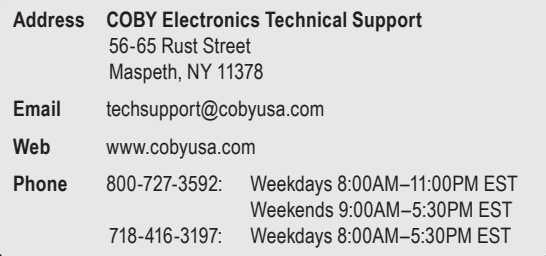

#### *The player does not turn on.*

- Ensure that the player has been charged. ✦
- Ensure that the Hold switch is disengaged.  $\leftarrow$
- Try resetting your player (use a pin to press the Reset button located on the rear of the player). ∔

#### *The buttons do not work.*

- Ensure that the player has been charged.  $\ast$
- Ensure that the Hold switch is disengaged. ∔

#### *I cannot transfer files to the player.*

### **TROUBLESHOOTING**

- Ensure that your computer is running a supported operating system.  $\ddotmark$
- If you are running Microsoft Windows 98 SE, ensure that the USB driver has been properly installed.  $\ddotmark$
- If using the supplied USB extension cable, ensure that it is securely attached to the player and the PC, or try using another USB cable.  $\ddotmark$
- If you have connected the player through a USB hub, try connecting the player directly to your computer.  $\ddotmark$
- Ensure that the player's memory capacity is not full.  $\ddotmark$
- Ensure that the Hold switch is disengaged.  $\ddotmark$

#### *There is no sound during playback.*

- Check the volume level.  $\ddotmark$
- Ensure that the headphones are attached securely to the player.  $\ddotmark$

#### *The sound quality of the music is poor.*

- Try playing the file on your computer. If the sound quality is still poor, try downloading the file again or re-encoding the file yourself. ۰
- Ensure that the bit rate of the file is not too low. The higher the bit rate of the file, the better it will sound. The minimum recommended bitrate is 128kbps for MP3s and 96kbps for WMAs. ✦
- Try lowering the volume of the player.  $\ast$

### *Page 50 Coby Electronics Corporation www.cobyusa.com Page 51* Download from Www.Somanuals.com. All Manuals Search And Download.

Ensure that the headphones are attached securely to the player.  $\ddotmark$ 

#### *The player will not play my music file.*

- Ensure that the file is in a compatible format.  $\ddotmark$
- The file may be copy-protected and you no longer have authorization to play this file. If you feel this is in error, please contact the service from which you downloaded the file.  $\ddotmark$

#### *The LCD characters are corrupted or something is wrong with the display.*

- Ensure that the correct menu language has been set. ✦
- Try resetting your player (use a pin to press the Reset button located on the rear of the player).  $\ddotmark$

#### *The player has malfunctioned.*

- Try resetting your player (use a pin to press the Reset button located on the rear of the player). ✦
- Try updating the player's firmware. Please refer to the Firmware Upgrades section of this manual for detailed instructions.  $\ddotmark$

### **SPECIFICATIONS**

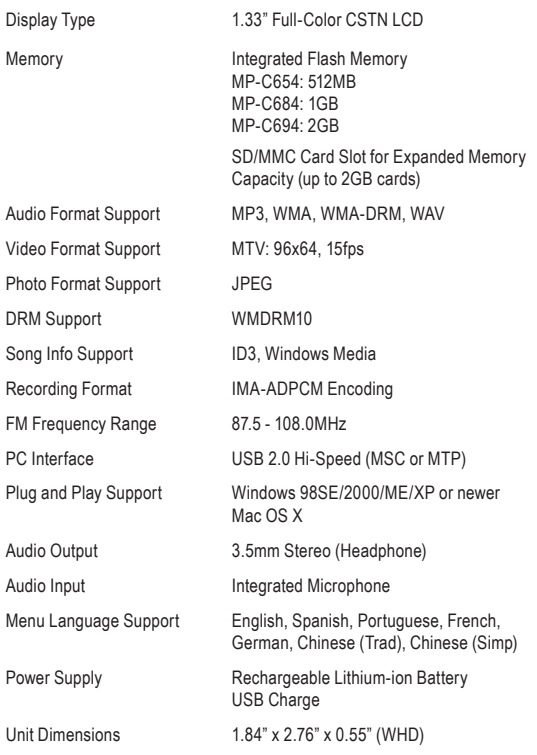

*Design, specifications, and manual are subject to change without prior notice.*

*Page 52 Coby Electronics Corporation www.cobyusa.com Page 53* 654ALD10 / 684ALD10 / 694ALD10 / 684ALD10<br>Download from Www.Somanuals.com. All Manuals Search And Download

### **NOTES**

*Page 54 Coby Electronics Corporation www.cobyusa.com Page 55* Download from Www.Somanuals.com. All Manuals Search And Download.

### **NOTES**

*Page 54 Coby Electronics Corporation www.cobyusa.com Page 55* Download from Www.Somanuals.com. All Manuals Search And Download.

#### **COBY Electronics Corp.**  56-65 Rust Street

Maspeth, NY 11378

www.cobyusa.com www.ecoby.com

Free Manuals Download Website [http://myh66.com](http://myh66.com/) [http://usermanuals.us](http://usermanuals.us/) [http://www.somanuals.com](http://www.somanuals.com/) [http://www.4manuals.cc](http://www.4manuals.cc/) [http://www.manual-lib.com](http://www.manual-lib.com/) [http://www.404manual.com](http://www.404manual.com/) [http://www.luxmanual.com](http://www.luxmanual.com/) [http://aubethermostatmanual.com](http://aubethermostatmanual.com/) Golf course search by state [http://golfingnear.com](http://www.golfingnear.com/)

Email search by domain

[http://emailbydomain.com](http://emailbydomain.com/) Auto manuals search

[http://auto.somanuals.com](http://auto.somanuals.com/) TV manuals search

[http://tv.somanuals.com](http://tv.somanuals.com/)